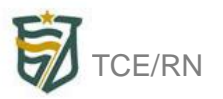

# **SIAI 2011 - O que mudou?**

## **Anexo 01 – Balanço Orçamentário**

Inclusão, no item de receitas, da classificação da receita por natureza e por fonte de recursos. Já no item despesas, foi incluída a classificação da despesa por classificação institucional, programática e por fonte de recursos.

Essa inclusão visa seguir a padronização dos portais dos tribunais de contas.

# **Anexo 13 – Relação de Procedimentos Licitatórios, de Contratos Administrativos e de Termos Aditivos Formalizados**

Inclusão do campo "valor final obtido" das licitações.

## **Anexo 14 – Relação de Empenhos e de Pagamentos Executados, Anulados e Cancelados.**

Inclusão do campo para preenchimento da Nota Fiscal Eletrônica. Esse campo visa adequar o SIAI a nova legislação atinente a NFe.

## **Anexo 19 – Demonstrativo da Disponibilidade de Caixa**

No anexo 19 a alteração foi bastante significativa. Agora, a disponibilidade de caixa será por unidade gestora e não mais por ente. Essa alteração tem a finalidade de adequar o SIAI as novas normas da STN.

## **Anexo 20 – Demonstrativo dos Restos a Pagar**

Assim como no anexo 19, os restos a pagar serão preenchidos por unidade gestora e não mais por ente. Essa alteração tem a finalidade de adequar o SIAI as novas normas da STN.

## **Anexo 23 – Relatório de Obras e Serviços de Engenharia em Execução e a Executar.**

Inclusão dos campos relativos à longitude e à latitude da localidade da obra. Essa inclusão objetiva facilitar o controle das obras que estão sendo executadas e em execução.

## **Anexo 38 – Editais de Licitação**

Inclusão do campo "valor estimado das licitações".

## **Anexo 41 – Precatório – Regime Especial de Pagamentos**

Foi criado o anexo 41. Esse anexo visa coletar informações sobre os precatórios, facilitando assim o controle dos mesmos por parte dos órgãos responsáveis.

## **Anexo 42 – Unidades Administrativas – Estruturas/Dirigentes**

Foi criado o anexo 42. Esse anexo objetiva coletar informações referentes ás unidades administrativas, bem como dados dos seus gestores e ordenadores de despesa.

#### **Importações**

Foram criadas as rotinas de importação de dados da maioria dos anexos que serão entregues no 1º bimestre. Os layouts dessas importações estão disponíveis no item Layouts e Manuais.

#### **Obs: Dados detalhados das alterações realizadas podem ser obtidos no Manual SIAI 2011.**